LHTC SKR ML20001 [1.1]

ワイヤレス GNSS 受信機(USB ロガー) Wireless GNSS Receiver / USB Logger

> SEKIREI-L9P 取扱説明書

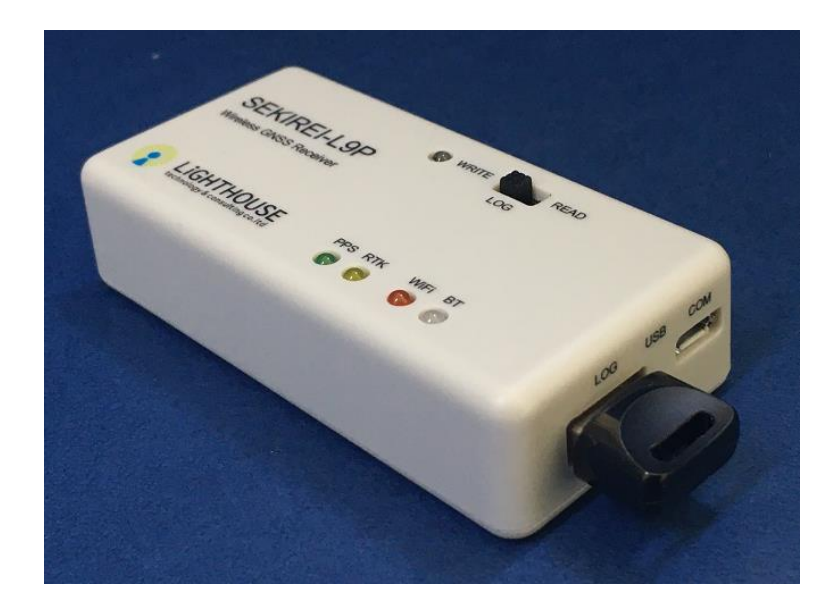

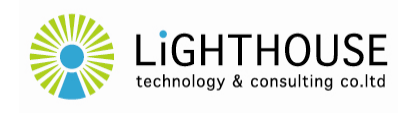

ライトハウステクノロジー・アンド・コンサルティング株式会社 Lighthouse Technology and Consulting Co.,Ltd.

# もくじ

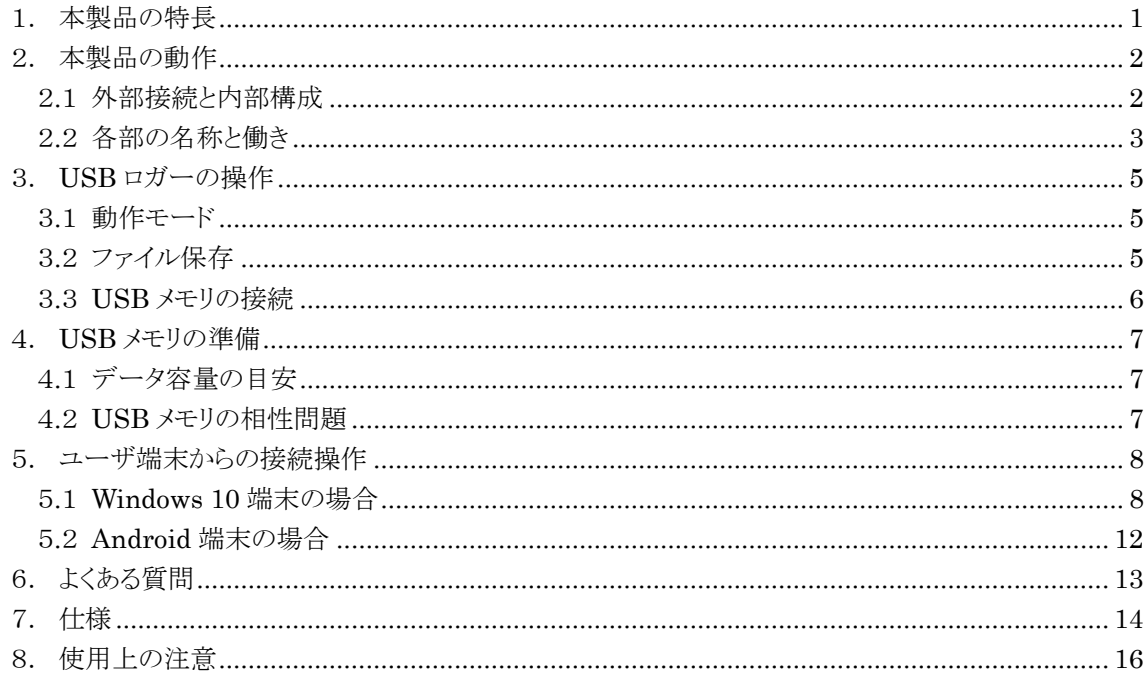

#### <span id="page-2-0"></span>1. 本製品の特長

本製品 SEKIREI-L9P は、u-blox 社の高精度 GNSS モジュール ZED-F9P から得られた位置な どを、USB メモリにロギング(保存)することが可能な小型・軽量かつシンプルな GNSS 受信機です。

さらに、SEKIREI シリーズの先行製品である SEKIREI-S9P と同様に、本製品のユーザ様がご使 用されている PC やスマートフォンなどの端末(ユーザ端末)と、u-blox 社の高精度 GNSS モジュール ZED-F9P との間を Bluetooth 接続して補正データ利用することにより、高精度(cm 級)な GNSS 測位 を実現することも可能です。

また、Bluetooth 接続に加えて、通常の USB 接続も並行してご使用いただけます。

■ ZED-F9P を搭載

u-blox 社の高精度 GNSS モジュール ZED-F9P を搭載しています。

- 多チャンネルのマルチ GNSS 受信対応。
- L1/L2 帯の 2 周波受信対応。
- (補正データ利用時)モジュール内での RTK による高精度測位。
- Bluetooth モジュールを搭載

Microchip 社の Bluetooth 無線モジュール RN-42I/RM を搭載しています。

- Bluetooth によりユーザ端末との容易な接続を実現。
- SPP(Serial Port Profile)により多くのソフトウェアやアプリケーションとの容易な接続を実現。
- ペアリング時の PIN 認証によるセキュリティを実現。
- ZED-F9Pの UART1 通信を Bluetooth 経由で透過的に接続。
- ファイルシステムモジュールを搭載

GHI Electronics 社のファイルシステムモジュール ALFAT を搭載しています。

- 安定した USB メモリへのロギングを実現。
- ZED-F9P の UART1 通信をそのままロギング。
- 小型・軽量、シンプルな構造
	- 専用基板の独自設計により小型・軽量化を実現。
	- USB 端子への電源供給と、ANT 端子へのアンテナ接続のみで動作。
	- ZED-F9P とユーザ端末との通信は、USB と Bluetooth (UART1)との2系統が独立動作。
	- アクティブアンテナへの電源供給が可能(最大電流などの仕様については[16](#page-17-0)ページを参照)。

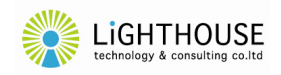

# <span id="page-3-0"></span>2. 本製品の動作

# <span id="page-3-1"></span>2.1 外部接続と内部構成

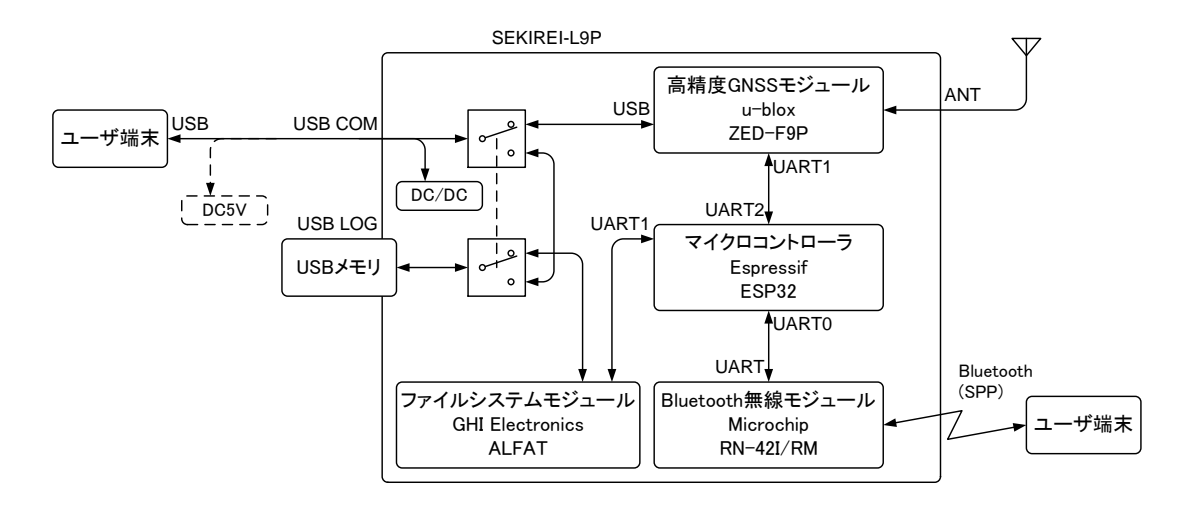

- 本製品は、マイクロコントローラが中心となって、各内部モジュールとの通信、制御を行います。
- 本製品の USB COM(通信)端子は、電子スイッチに接続されており、高精度 GNSS モジュール の USB 通信又は USB LOG 端子に接続先が切替えられます。
	- 本製品を Bluetooth 接続でご使用の場合、又は USB ロガーとしてご使用の場合には、ユー ザ端末との USB 通信ケーブルは接続しなくても問題ありません。
	- **●** ただし、ユーザ端末との USB 通信ケーブルを接続しない場合でも、本製品を動作させる電源 供給(DC5V)のために、USB 通信ケーブルまたは USB 充電ケーブルによって、市販の USB 充電器やモバイルバッテリなどへ接続する必要があります。
- 高精度 GNSS モジュールの UART1 通信はマイクロコントローラに接続されます。その先の Bluetooth 無線モジュールへは常に中継され、Bluetooth の SPP(Serial Port Profile)を経由し てユーザ端末と接続されます。さらに、USB ロガー動作時には、ファイルシステムモジュールへも 同時に中継され、USB メモリに保存されます。
- 本製品の ANT 端子は、アンテナからの GNSS 信号を入力すると同時に、アクティブアンテナ (LNA 内蔵アンテナ)への直流電源(DC3.3V, 50mA)の供給が可能です。

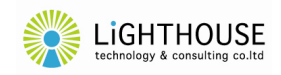

# <span id="page-4-0"></span>2.2 各部の名称と働き

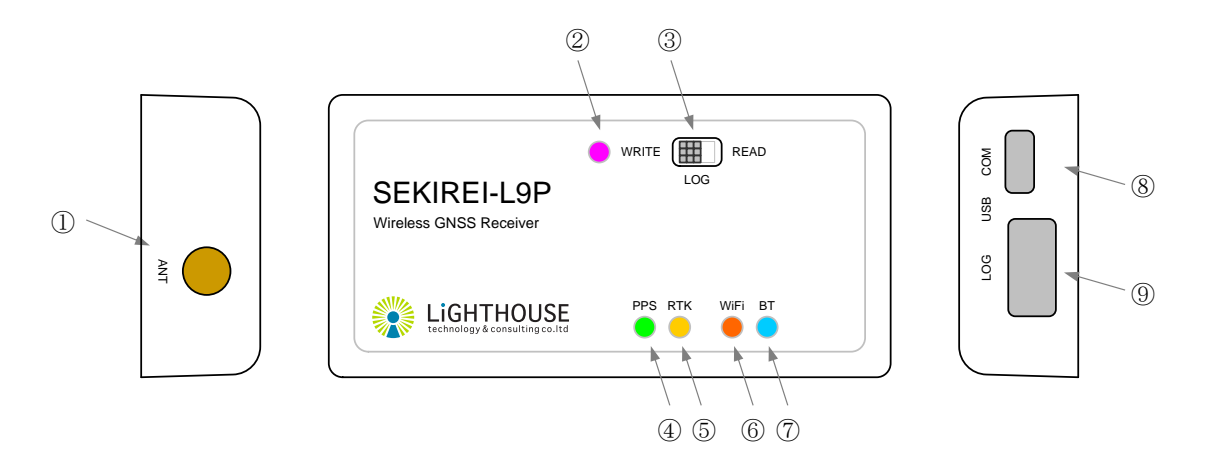

- ① ANT 端子
	- GNSS 受信アンテナを接続するための SMA-J 型の端子です。
	- 直流 3.3V が重畳供給されており、アクティブアンテナ(LNA 内蔵型のアンテナ)の接続が可能 です。ただし、最大電流が 50mA を超えないよう注意してください(超えた場合には故障に至る おそれがございます)。
	- 高精度 GNSS モジュールの性能を発揮するためには、L1 帯及び L2 帯の 2 周波に対応する アンテナの接続を推奨します。
- ② LOG インジケータ(赤色 LED)
	- USB ロガーの動作状態を示すインジケータです。 **巡灯 : Read エードでナ**

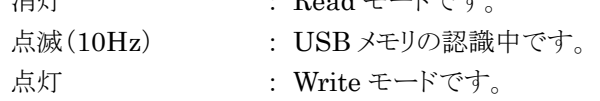

- <span id="page-4-1"></span>③ LOG スイッチ
	- USB ロガーの動作状態を選択するスイッチです。
		- READ : Read モードです。
		- WRITE : Write モードです。
		- ※ USB ロガーの動作モードについては、[5](#page-6-0) ページをご参照ください。
- ④ PPS インジケータ(緑色 LED)
	- GNSS 信号の受信状態を示すインジケータです。
	- 電源投入後は受信状態に関係なく点灯します。高精度 GNSS モジュールが GNSS 信号を受 信して測位状態となると 1 秒間隔で短く滅灯します(Pulse Per Second)。
	- 点灯条件等の詳細については、高精度 GNSS モジュール(ZED-F9P)のマニュアルをご参照 ください。
		- 高精度 GNSS モジュールの TIMEPULSE 端子(53番ピン)からの出力に対して負論理で 点灯/消灯します。

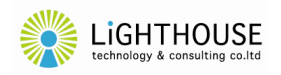

- ⑤ RTK インジケータ(黄色 LED)
	- 高精度 GNSS モジュール上の RTK の動作状態を示すインジケータです。
	- 点灯条件等の詳細については、高精度 GNSS モジュール(ZED-F9P)のマニュアルをご参照 ください。
		- 高精度 GNSS モジュールの RTK\_STAT 端子(20 番ピン)からの出力に対して負論理で点 灯/消灯します。
- ⑥ WiFi インジケータ(橙色 LED)
	- 無線 LAN 通信の動作状態を示すインジケータです。※ ※ 将来の機能拡張用に実装されているインジケータです。本製品の動作に関係なく、消灯し ています。
- ⑦ BT インジケータ(青色 LED)
	- Bluetooth の動作状態を示すインジケータです。

点滅(2Hz) : Bluetooth は待機状態です(接続待ちです)。

- 点灯 : Bluetooth は接続状態です。※
- ※ 端末とペアリングした上で、端末上のプログラムやアプリケーションが本製品とのシリアル通 信を開始した時点で点灯(接続状態)となります。単に端末とペアリングした状態では接続 状態にはなりません。
- ⑧ USB COM 端子
	- 本製品への電源供給及び USB 通信を行うための Micro-B 型 USB の端子です。USB ロガ ーが Read モードのとき、USB LOG 端子(USB メモリ)と接続され、Write モードのとき、高精 度 GNSS モジュールの USB 通信と接続されます。
	- 高精度 GNSS モジュールとの USB 通信を使用しない場合には、充電専用ケーブルにより給 電のみを行うことも可能です。
- ⑨ USB LOG 端子
	- USB ロガーとして USB メモリを接続するための A 型の USB 端子です。
	- 本製品の使用に適合しない USB メモリ、又は USB メモリ以外の USB 機器等を接続しないで ください。故障に至るおそれがございます。

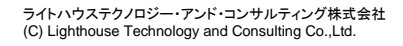

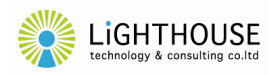

#### <span id="page-6-0"></span>3. USB ロガーの操作

#### <span id="page-6-1"></span>3.1 動作モード

本製品の USB ロガーは、Read モード又は Write モードの二つの動作モードを備えており、製品 前面の LOG スイッチ([3](#page-4-1) ページ参照)によって、これらモードを切替えることができます。

#### $(1)$  Read  $\pm -\check{F}$

LOG スイッチ左横の LOG インジケータ(赤色 LED)が消灯します。

USB COM 端子は、USB LOG 端子と接続されます。これによって、USB COM 端子に接続さ れたユーザ端末(PC)から、USB LOG 端子に接続された USB メモリにアクセスすることが可能で す。

ただし、ユーザ端末の OS によっては、本製品が Read モードに切り替わっても USB メモリを自 動では認識しないことがありますので、その際には、USB COM 端子の USB ケーブルをいったん 外して再接続を試みてください。

(2) Write モード

LOG スイッチ左横の LOG インジケータ(赤色 LED)が点灯します。

ただし、LOG スイッチを Write に切り替えた直後には、USB メモリが正常に認識されて受信メッ セージ書込み状態となるまでは、早い周期(10Hz)で点滅します。

LOG インジケータが点滅したまま、長い間待っても点灯に移行しない場合、USB のマウントか データ書込みに失敗している可能性があります。LOG スイッチをいったん Read にして USB メモ リを抜いたうえで、再度 USB メモリを挿入し、Write モードへの移行を試してください。それでも解 消しない場合には、使用可能な USB メモリの容量や相性問題([7](#page-8-0) ページ参照)の可能性などをご 確認ください。

Write モードでは、高精度 GNSS モジュールの UART1 に出力されたメッセージが、そのまま USB メモリに保存されます。

#### <span id="page-6-2"></span>3.2 ファイル保存

(1) ファイルの名前

ファイル名は、「SKR-L9P\_(5 桁の連番数字).ubx」として、フォルダに分けて保存されます。5 桁の連番数字が NNNnn のとき、それぞれのファイルは「NNN」のフォルダに保存されます※。

※ 一つのフォルダに多数のファイルが保存されると、ファイルシステムの特性上、書込み時の 負荷が重くなってデータ欠損が生じやすくなるため、このようにファイルをフォルダに分けて 保存する方法を採用しています。

ファイルは 24 時間ごとに新しく生成され、ファイルの連番数字は順番に繰り上がります。一つの ファイルの保存開始から 24 時間経過後に、次のファイルへの切替えが行われますが、データ保存 タスクが行われていないアイドル時に切替えが実行されますので、正確に 24 時間(86,400 秒)の 長さのファイルが生成されるとは限らず、一つのファイルに保存される時間の長さは多少前後する ことがあります。

また、ファイル書込みのエラーなどにより、ファイルが自動的にクローズされた場合、本製品は自

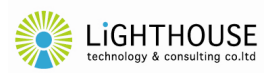

動的に書込みの再開を試みますが、この際にも連番が更新されます。

なお、ファイル生成時に、すでに USB メモリに同名のファイルが存在する場合、上書きはせず、 連番を一つずつ繰上げて空いている連番をサーチします。

#### (2) ファイルの再生

保存された ubx ファイルは、u-blox 社の無償ソフトウェア u-center によって再生することが可能 です。

#### (3) ファイルの名前

本製品は電源バックアップされた内蔵時計を持っておりませんので、ファイルの日時属性は書き 込まれません。

ただし、受信メッセージに含まれる NMEA \$GxRMC メッセージが正常にデコードされると、ファ イルの日時属性が UTC で書き込まれます

#### <span id="page-7-0"></span>3.3 USB メモリの接続

USB メモリの接続(挿入・抜去)は、本製品の電源が切れた状態(USB COM 端子に電源を供給しな い状態)で行ってください。

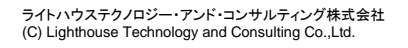

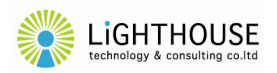

#### <span id="page-8-0"></span>4. USB メモリの準備

本製品には、USB2.0 及び USB3.0 規格の最大 32GB までの USB メモリが使用できます。 ただし、大容量(例えば、16GB、32GB)の USB メモリを使用しますと、ファイルシステムの仕組み上、 ファイル書込みの際の負荷が大きくなり、ロガー動作時の保存データの欠損が多くなる場合があります。 ロガー動作を安定させるために、目安として 8GB 以下かつ必要最低限の USB メモリの使用を推奨い たします。

# <span id="page-8-1"></span>4.1 データ容量の目安

出荷状態の u-blox ZED-F9P から出力される NMEA メッセージの容量は、受信衛星数などにも 左右されますが、1 秒あたりに約 1.7 kB が目安となります。これを 1 日蓄積すると、約 14.7MB とな りますので、8GB の USB メモリでは約 545 日分のデータを蓄積できる計算となります。

## <span id="page-8-2"></span>4.2 USB メモリの相性問題

特定の USB メモリを用いたときに保存データの欠損が多くなるような、いわゆる「相性問題」が生じ ることがあります。

スイッチを Write にしても LED が点滅したままで点灯に移行しない、あるいは保存データの欠損 が多い場合には、PC による USB メモリのフォーマットなどを試していただき、それでも解決しない場 合には、相性問題の可能性がございますので、恐れ入りますが、他社の USB メモリを試していただく などのご対応をお願いいたします。

参考として、弊社にて安定動作が確認されている機種と、相性問題の確認された機種を以下に例 示します。ただし、同じ型番の USB メモリであっても、製造ロットの違いなどによって動作が異なる場 合もございますので、ご了承ください。

○ 弊社にて安定した動作を確認している例

- Silicon Power 8GB / Jewel J06 SP008GBUF3J06V1D
- Silicon Power 16GB / Jewel J06 SP016GBUF3J06V1D
- Silicon Power 32GB / Jewel J06 SP032GBUF3J06V1D
- SanDisk 8GB / SDCZ33-008G-G35
- SanDisk 16GB / SDCZ33-016G-G35

× 弊社にて確認している相性問題の一例

SanDisk 32GB / SDCZ33-032G-G35 : データ欠損が多発する。

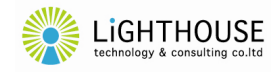

## <span id="page-9-0"></span>5. ユーザ端末からの接続操作

- <span id="page-9-1"></span>5.1 Windows 10 端末の場合
	- (1) 本製品とのペアリング
		- ① ご使用の端末が Bluetooth を内蔵しているか、あるいは USB 接続の Bluetooth モジュール などが接続されており、Bluetooth 機能が有効になっていることを確認してください。詳細は、 ご使用の端末の取扱説明書などをご参照ください。
		- ② タスクバーの「スタート」ボタン(Windows アイコン)を右クリックすると、メニューが表示されます ので「設定」を選択(左クリック)してください。

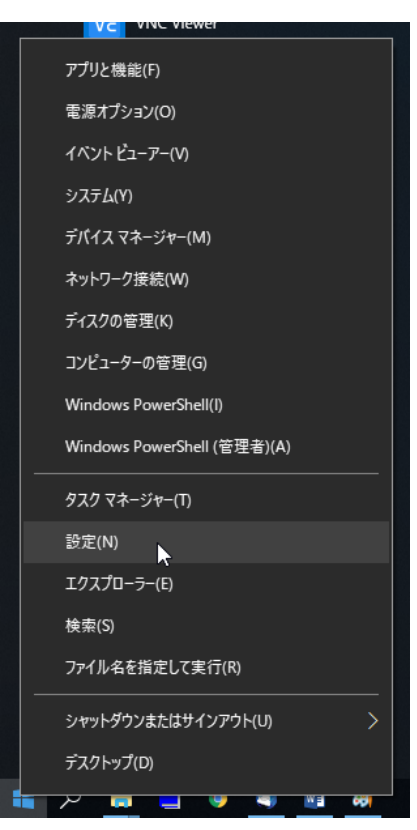

③ ウィンドウ「Windows の設定」が開きますので、「デバイス」を選択(左クリック)してください。

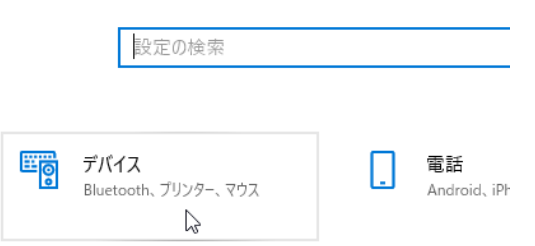

Windows の設定

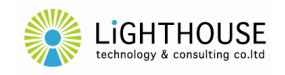

④ ウィンドウ「Bluetooth とその他のデバイス」が開きますので、「Bluetooth」が「オン」になってい ることを確認して、「Bluetooth またはその他のデバイスを追加する」を選択(左クリック)してく ださい。

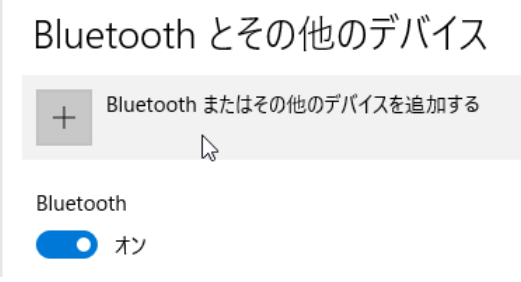

⑤ 本製品の裏側に貼付されている製品情報シールから、シリアル番号と PIN(暗証番号)を確認 してください(この後、手順⑨で必要となります)。

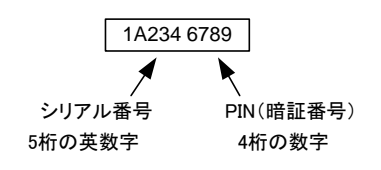

- ⑥ 本製品に電源を投入して、BT インジケータ(青色 LED)が点滅状態であることを確認してくだ さい。
- ⑦ ウィンドウ「デバイスを追加する」が開きますので、「Bluetooth」を選択(左クリック)してください。

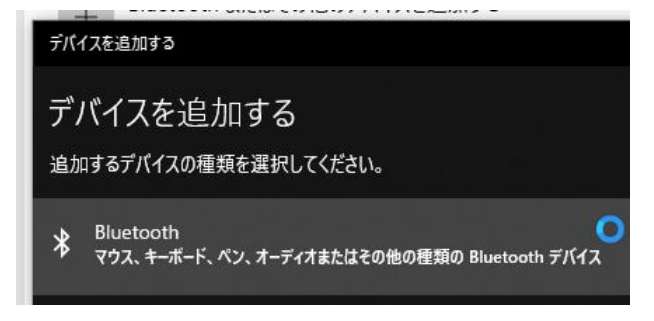

- ⑧ Bluetooth デバイスの探索が始まり、数秒間すると、本製品のデバイス名が表示されます。デ バイス名は、⑤で確認したシリアル番号(5 桁の英数字)を含んだ「SKR-L9P-(シリアル番号)」 の文字列です。
- ⑨ 本製品のデバイス名を選択(左クリック)すると、メッセージ「SKR-L9P-(シリアル番号) の PIN を入力してください。」が表示されますので、⑤で確認した PIN(4 桁の数字)を入力し、「接続」 を選択(左クリック)してください。

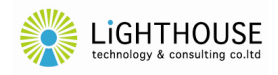

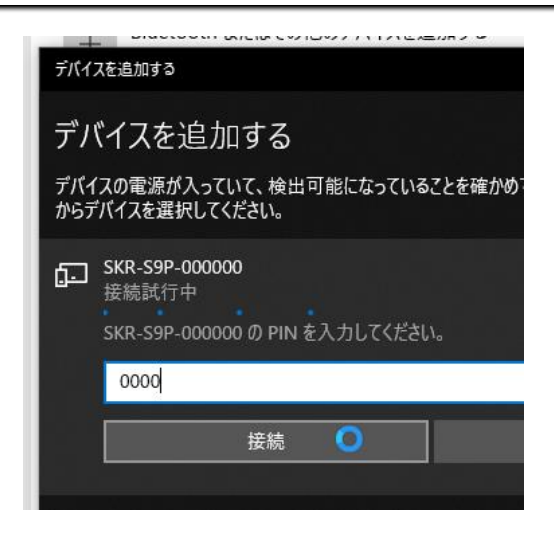

- ⑩ メッセージ「デバイスの準備が整いました!」が表示され、「SKR-L9P-(シリアル番号)」が「ペ アリング済み」と表示されれば、ペアリングが完了です。
- (2) COM ポートの確認
	- ① タスクバーの「スタート」ボタン(Windows マーク)を右クリックすると、メニューが表示されます ので「デバイスマネージャー」を選択(左クリック)してください。

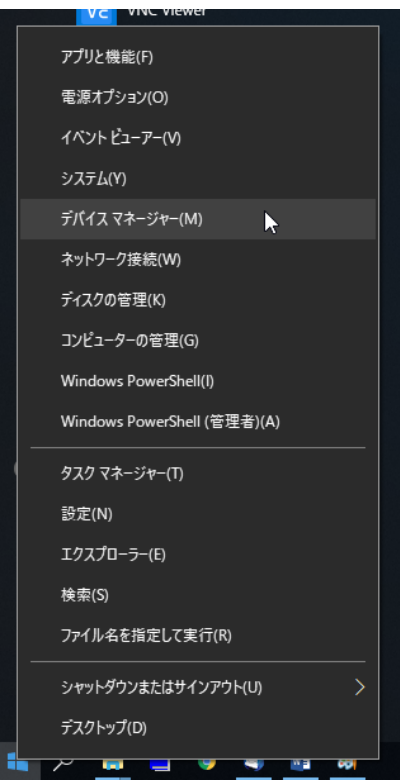

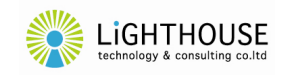

② ウィンドウ「デバイスマネージャー」が開きますので、「ポート(COMと LPT)」を選択(左クリック) して、リストを展開してください。

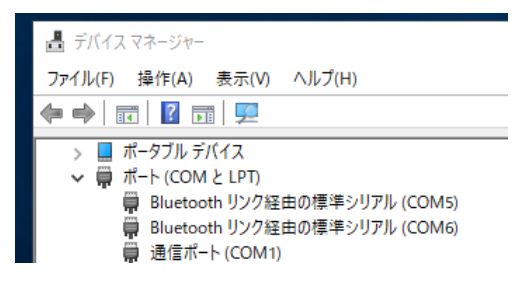

- ③ 展開されたリストのうち「Bluetooth リンク経由の標準シリアル(COM\*)」(\*は整数)が本製品と 接続された COM ポートとなります。
- ④ Windows の場合、②の表示例のように、本製品に二つの COM ポートが接続される場合があ りますが、通常、シリアル通信に使用される COM ポートはいずれかの一方になります。いずれ のシリアルポートを使用すべきか、その選択方法は次の二つがございます。
	- ターミナルソフトなどにより、両者の COM ポートで接続を試みる(結果的にエラーなしで 送受信が行えるポートを使用する)。
	- [\(3\)の](#page-12-0)手順により、COM ポートのハードウェア ID を確認する。
- <span id="page-12-0"></span>(3) COM ポートの特定
	- ① ウィンドウ「デバイスマネージャー」のリスト中、「Bluetooth リンク経由の標準シリアル(COM\*)」 を右クリックすると、メニューが表示されますので「プロパティ」を選択(左クリック)してください。

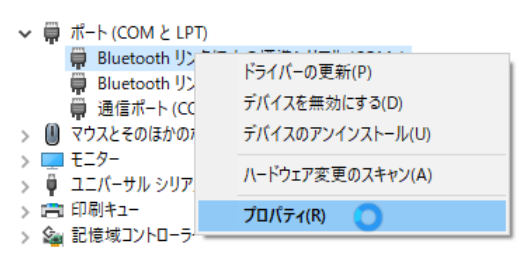

② ウィンドウ「Bluetooth リンク経由の標準シリアル(COM\*)のプロパティ」が表示されますので、 タブ「詳細」を選択(左クリック)し、「プロパティ」のリストをドロップダウンし「ハードウェア ID」を 選択(左クリック)して下さい。

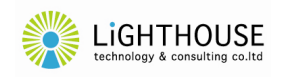

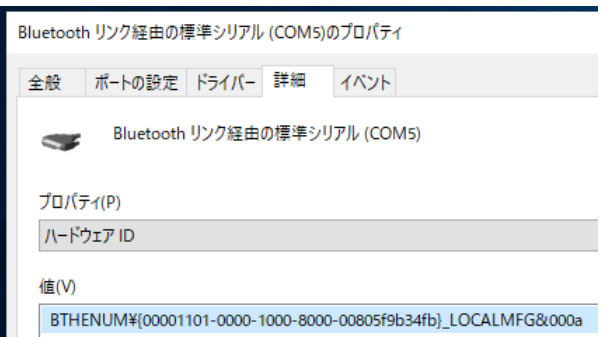

③ このとき「値」の欄に表示されたハードウェア ID の末尾が「&0000」ではない COM ポート(末 尾が例えば「&000a」である COM ポート)を本製品とのシリアル通信に使用します。末尾が 「&0000」のポートは使用しません。

# <span id="page-13-0"></span>5.2 Android 端末の場合

(1) 本製品とのペアリング

Android のバージョンにより操作方法が異なりますので、詳細は、端末の取扱説明書などをご参 照ください。

なお接続時に必要となる、本製品の情報は次の通りです。

- ・ デバイス名 : SKR-L9P-(シリアル番号)
- $PIN = -\mathcal{F}$  :  $(PIN)$

シリアル番号及び PIN(暗証番号)は、本製品の裏側に貼付されている製品情報シールから確 認してください。

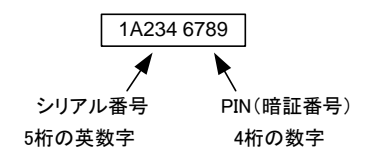

(2) アプリケーション

アプリケーションの取扱説明書やヘルプ画面などをご参照ください。

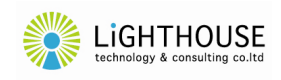

### <span id="page-14-0"></span>6. よくある質問

- Q1 u-blox 社のソフトウェア u-center による本製品への接続ができません。
- A1 u-center でシリアルポート(COM ポート)をリスト選択する際に、Bluetooth 経由のシリアルポート が選択できない(u-center の COM ポートリストに表示されない)ことを確認しております。本現象は u-center の動作に依存する現象ですので、本製品を Bluetooth 経由で利用する場合には他のアプ リケーションやソフトウェア(一般的なターミナルソフトウェアなど)を使用してください。あるいは ucenter を利用したい場合には、本製品への Bluetooth 接続ではなく、USB 接続をご利用ください。

Q3 \$GNTXT という NMEA メッセージが出力されます。

A3 そのような事象を弊社でも確認しております。高精度 GNSS モジュールが出力する Warning メッ セージのようですが、弊社から u-blox の日本代理店にも問い合わせているものの、現在のところ原因 は不明で、本製品の異常は見当たりません。u-blox の日本代理店からも、受信動作、性能に影響は ない旨の見解を得ています。

u-blox 社が提供する無料ソフトウェアの u-center から以下の方法で、Warning の NMEA メッセ ージ抑止を設定することができます。

- (1) メニュー > View > Messages View を選択し、Messages View を開く。
- (2) UBX > CFG > INF (Inf Messages) を選択する。
- (3) Protocol のドロップダウンリストから 1 NMEA を選択する。
- (4) Warning の行のチェックをすべて(0~4)外す。
- (5) Send ボタンをクリックして設定を反映する。
- (6) メニュー > Receiver > Action > Save Config を選択し、設定を機器に保存する。

なお、本製品の出荷時には、Warning の NMEA メッセージは抑止設定としています。初期化の コマンド(Revert Config)実行など、何らかの原因で u-blox の設定が初期化され、本現象が生じた ものと想定されます。

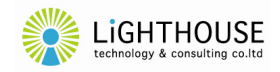

# <span id="page-15-0"></span>7. 仕様

本製品の仕様は予告なく変更する場合がございます。

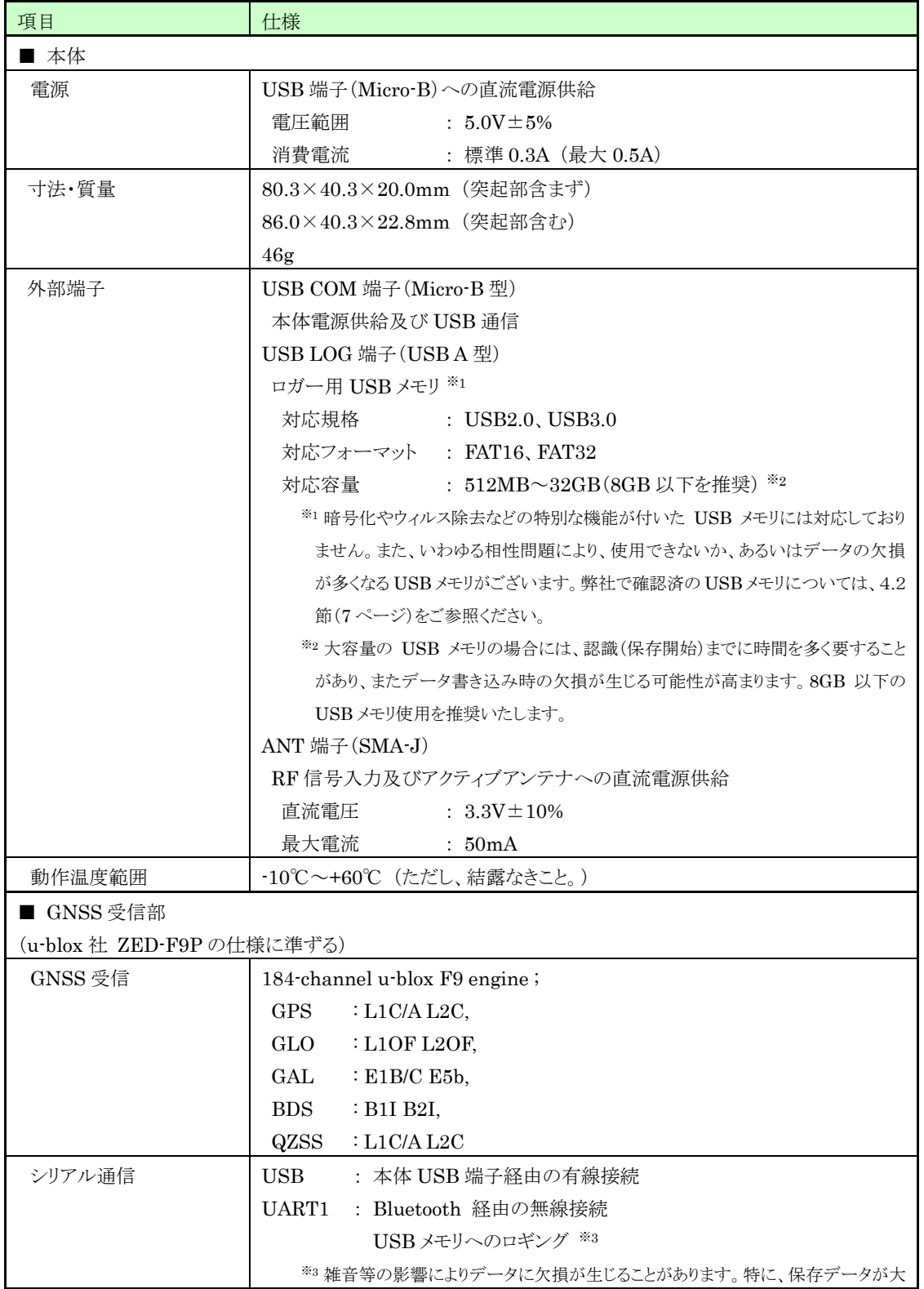

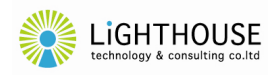

#### SEKIREI-L9P 取扱説明書 <br>
LHTCSKRML20001 [1.1]

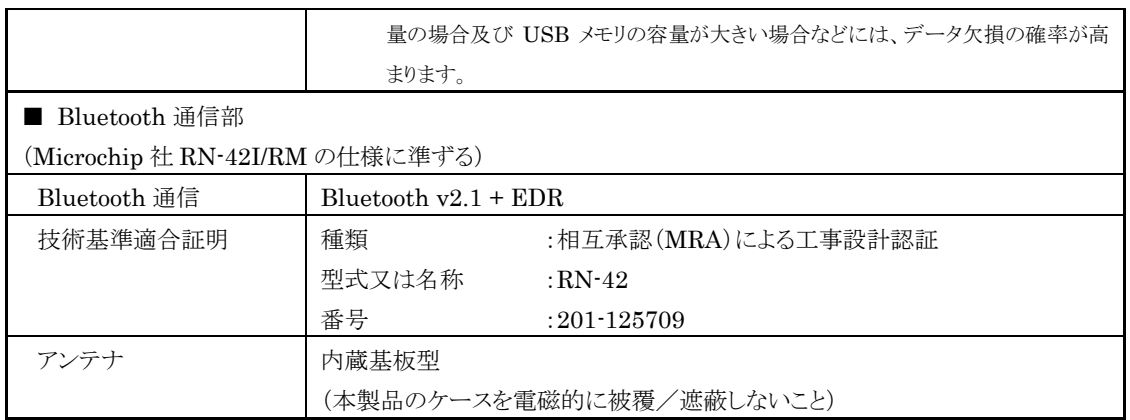

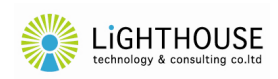

# <span id="page-17-0"></span>8. 使用上の注意

- ・ 本製品は日本国内仕様です。日本国外で使用された場合、弊社は一切の責任を負いかねます。 (This product is for use only in Japan.)
- ・ 本製品による測位結果又は受信データ等の使用、ロギングデータの欠損等により生じた損害につい て、弊社は一切の責任を負いかねます。
- ・ 本製品は屋内向け仕様です。
- ・ 本製品、本取扱説明書及び本製品の仕様等について、予告なく変更する場合がございます。
- ・ 本製品及び本取扱説明書等は、弊社が知的財産権を有しており、法令により保護されております。こ れらの一部又は全部を無断で複製、複写、転載、改変することは禁じられております。
- ・ 本取扱説明書に記載されている会社名及び製品名は、各社の商標又は登録商標です。
- ・ 本製品ご購入後の保守、サポート費用、アップグレードは付帯しておりません。不具合のアップデート を含む本製品の保証期間はご購入後1年間となります。
- ・ 故障修理は、センドバック(弊社宛に郵送又は宅配)対応とさせていただきます。
- ・ ご購入後のお問い合わせは、原則として電子メールにて承り、弊社営業時間内での対応とさせてい ただきます。

以上

# ライトハウステクノロジー・アンド・コンサルティング株式会社 〒100-0004 東京都千代田区大手町二丁目1-1 大手町野村ビル 22F URL http://lighthousetc.jp/ e-mail support@lighthousetc.jp MAY 2022

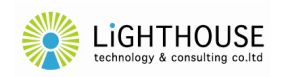